# **Cable Master 800 (CM800)**

## **クイックガイド**

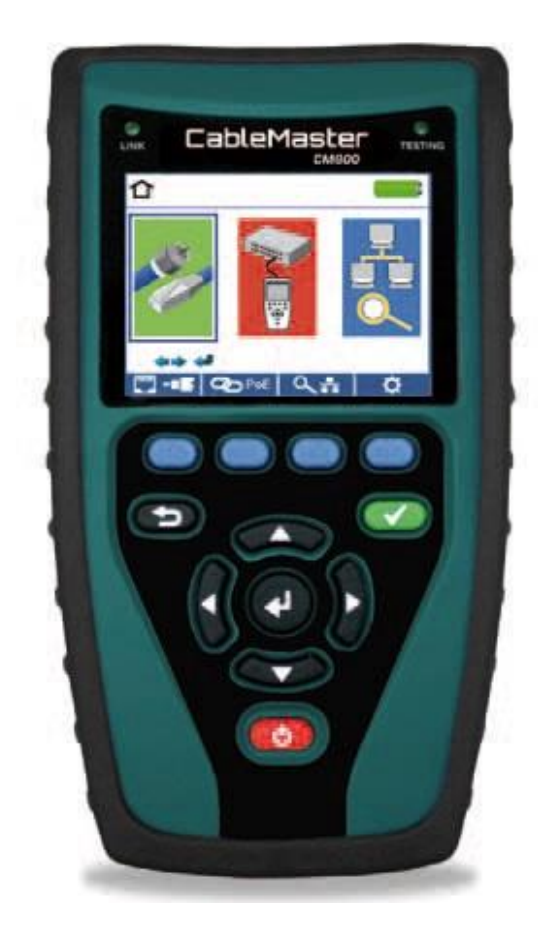

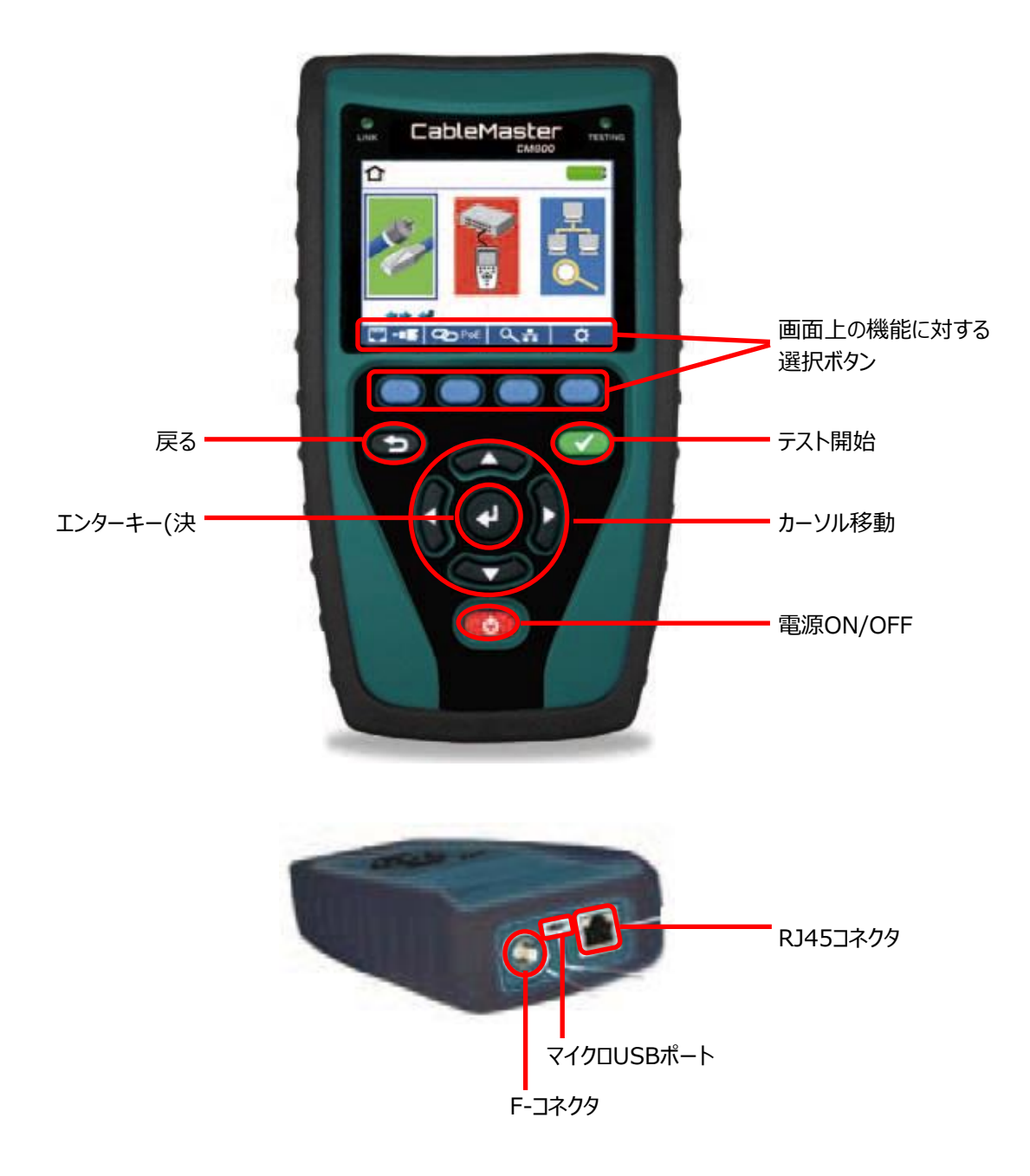

### **ケーブルテスト**

ケーブルテストでは、RJ45、RJ11、同軸ケーブルの状態を確認できます。

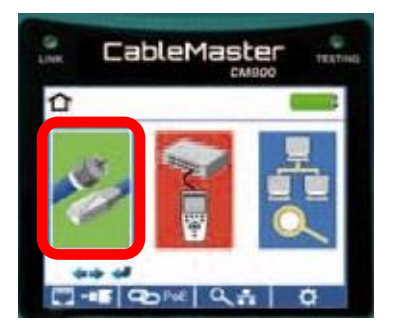

カーソル移動ボタンとエンターキーでケーブルテストを選択します。 (1)

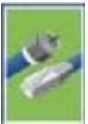

ケーブル選択ボタンで測定ケーブルを選択します。 (2)

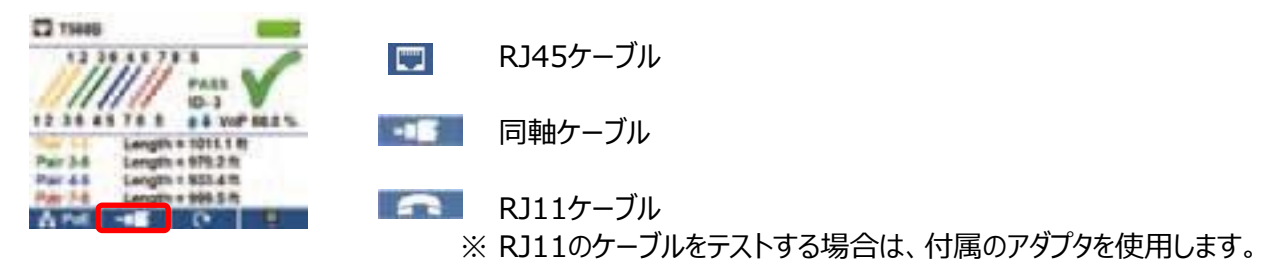

テスト開始ボタンを押してテストを開始します。テスト結果が画面に表示されます。 (3)

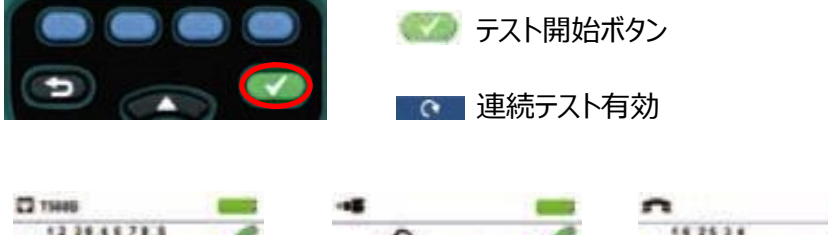

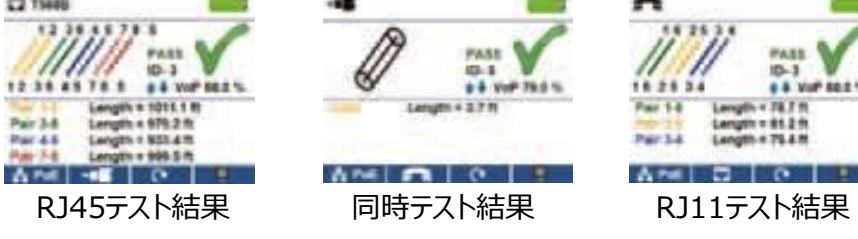

画面機能選択ボタンでテスト結果を保存します。 (4)

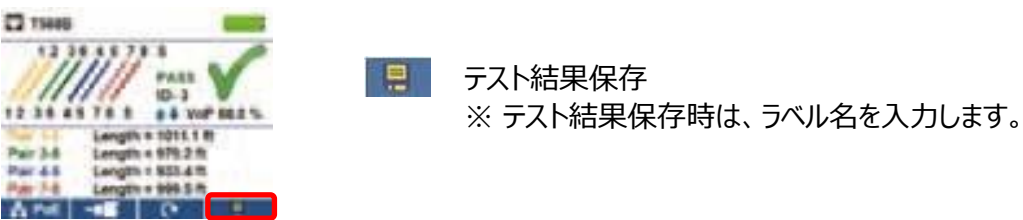

#### **ポートディスカバリーテスト**

RJ45ケーブルが接続されているポートの状態を確認できます。

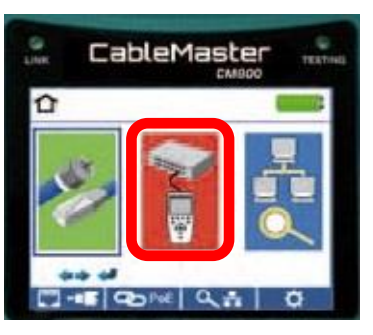

カーソル移動ボタンとエンターキーでポートディスカバリーテストを選択します。 (1)

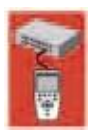

PoE(Power Over Ethernet)テストが実行されます。 (2)

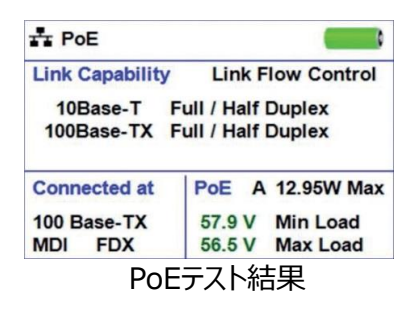

ポートテストキーを選択するとポートテストが実行されます。 (3) (DHCP、LLDP、CDPのテストが可能です。)

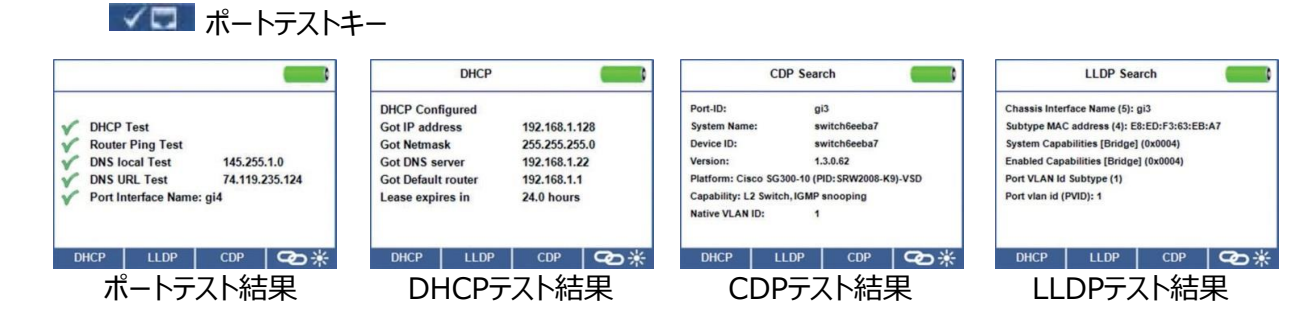

- 画面機能選択ボタンでテスト結果を保存します。 (4)
	- E ラスト結果保存 ※ テスト結果保存時は、ラベル名を入力します。

## **デバイスディスカバリーテスト**

RJ45ケーブルが接続されているネットワークの状態を確認できます。

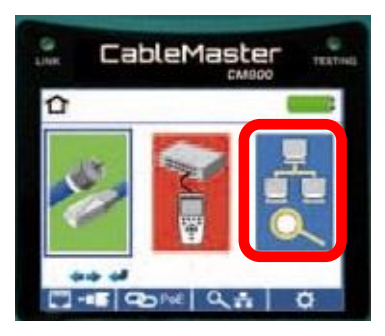

※ デバイスディスカバリーテストを選択するとDHCPテストが自動的に開始されます。

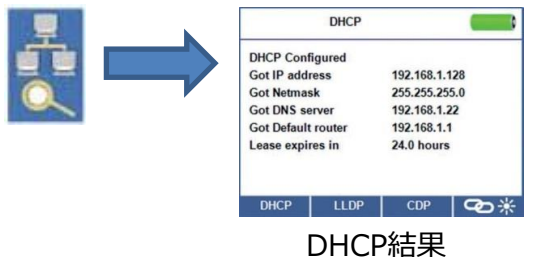

#### **Pingテスト**

- Pingテストキーを選択します。 ※ IPv6の場合には、IPv6を選択後Pingテストキーを選択します。 (1) ((((ニ))) Pingテストキー
- Pingコマンドの送り先を選択します。2通りの方法があります。 (2)
	- ・ カーソルキーもしくはKeypadキーを使用して直接アドレス入力
	- ・ Listから選択
		- ※ Listには、IP検索で検索されたアドレスが表示されます。

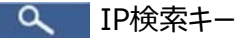

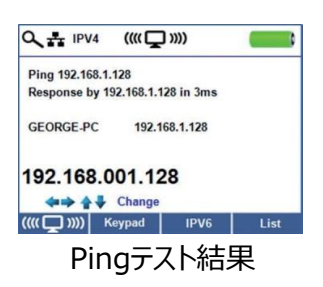

#### **TCP/UDPテスト**

- (1) tcp/udpテストキーを選択します。
- (2) TCP/UDPのポート番号とIPアドレスが表示されます。

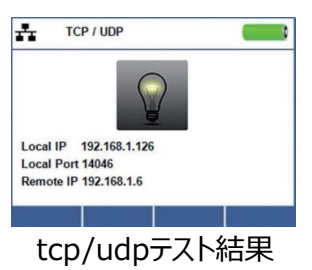

#### **セットアップ**

初期設定を行えます。

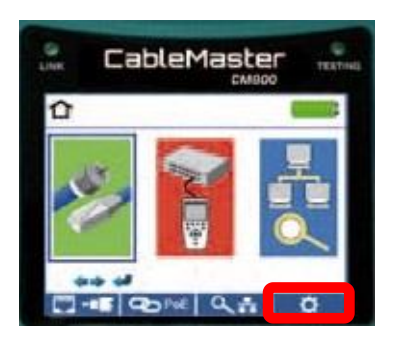

- メイン画面でセットアップキーを選択します。 (1) ■ セットアップキー
- セットアップ画面が表示されカーソルキーを使用して設定を行います。 (2)

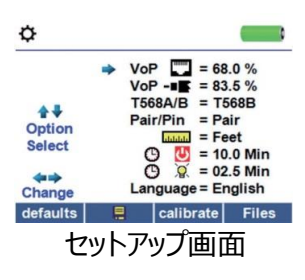

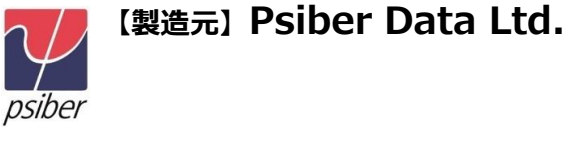

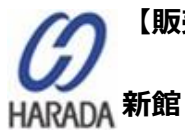

【販売元】原田産業株式会社 情報通信チーム 〒100-0005 東京都千代田区丸の内1-2-1 東京海上日動ビル

> Tel:03-3213-8391/Fax:03-3213-8399 http://infocom.haradacorp.co.jp